# Cheatography

## Linux Things I Forget Cheat Sheet by [fred](http://www.cheatography.com/fred/) via [cheatography.com/22666/cs/9068/](http://www.cheatography.com/fred/cheat-sheets/linux-things-i-forget)

## **AWK | CAT | GREP**

#### **AWK**

**Find line number of IP** awk '/197.128.145.39/{ print NR; exit }' ips.txt **CAT With line numbers** cat -n file.txt **GREP** grep "href=" index.html | cut -d"/" f3 | grep icq.com | sort -u > icqserver.txt

**Count occurences of \x in 1906.py** cat 1906.py | grep -o \x |wc -l

**Find line number of IP** grep -n 197.128.145.39 ips.txt

#### **Network**

Show all eth network interfaces, e.g. eth0, eth1... dmesg | grep ^eth **Restart Networking** sudo service networkmanager restart **Whatportis** pip install whatportis whatportis 21 **CIDR Calculation** sudo apt-get install

sipcalc sipcalc 192.168.1.0/24

#### **DIFF & NDIFF (File Comparison)**

diff file1 file2 (compare files line by line) ndiff file1 file2 (compare 2 nmap scans for changes)

By **fred**

[cheatography.com/fred/](http://www.cheatography.com/fred/)

#### **Boot Process**

- 1. Power on
- 2. BIOS
- 3. MBR 1st sector of HDD
- 4. GRUB
- 5. Kernel

6. initramfs - Initial RAM disk 7. init - /sbin/init (daemons and

- services) 8. Command shell using getty
- 9. GUI X Windows

**Disable services from loading on login**

systemctl disable apache2 (disable apache from auto-starting on boot/login)

#### **Unicode**

[http://superuser.com/questions/59418](http://superuser.com/questions/59418/how-to-type-special-characters-in-linux) /how-to-type-special-charactersin-linux

**Example - RTL Override** Hold CTRL+SHIFT+U, then type in 202e The invisible right-to-left override

character will be inserted and anything typed after this character will be backwards.

#### **Command Line Cheatsheet**

Create and view interactive cheatsheets on the command-line! **Set editor in path** nano .bashrc (in your home directory) export EDITOR="/bin/nano"

**Install and use cheat**

#### **Command Line Cheatsheet (cont)**

sudo pip install cheat cheat netstat Cheatsheets are stored in ~/.cheat/ **Edit a cheatsheet**

cheat -e foo

## **ASCII Table & Calculator**

man ascii (show ascii table) bc (command line calculator)

#### **Permissions**

#### **Change ownership**

sudo chown username filename **Clone ownership**

 $chown -$ 

reference=otherfile thisfile

#### **FIND**

## **Case insensitive -iname** sudo find -iname fileorfoldername

sudo find -iname fileorfoldername\*

#### **XARGS**

```
Pingsweep
echo 192.168.9.{200..250}
| xargs -n 1 -P0 ping -c
```
1 | grep "bytes from"

## **Run command against files from find** find \* | xargs exiftool (Run exiftool against all files in

current directory and subdirectories)

#### **TREE (Directory Tree)**

**Show a directory tree**

Published 9th September, 2016. Last updated 12th October, 2016.

Page 1 of 2.

```
tree directoryname
```
Sponsored by **CrosswordCheats.com** Learn to solve cryptic crosswords! <http://crosswordcheats.com>

#### **Monitoring & Processes**

**WATCH** watch ls (run ls every 2secs)

**TOP** top (view processes in detail) htop (better alternative) **CRON JOBS** crontab -e (list and edit cronjobs)

Generate your crontab line easily: <http://crontab-generator.org/>

#### **SSL Certificates**

Follow instructions at https://certbot.eff.org/ To generate an auto-renewal cronjob <http://crontab-generator.org/> EXAMPLE: crontab -e 17 3 \* /root/certbot-auto renew - quiet --no-self-upgrade

## **Hotkeys**

Nautilus (Switch views) CTRL+1 CTRL+2 CTRL+3 CTRL+H (show hidden) CTRL+L (show location) Nautilus Graphical Mode Search ALT+F2 Deleted files go to "~/.local/share/Trash/files/" Delete or CTRL+Delete = Move to Trash Shift+Delete = Permanent Delete

# Cheatography

## Linux Things I Forget Cheat Sheet by [fred](http://www.cheatography.com/fred/) via [cheatography.com/22666/cs/9068/](http://www.cheatography.com/fred/cheat-sheets/linux-things-i-forget)

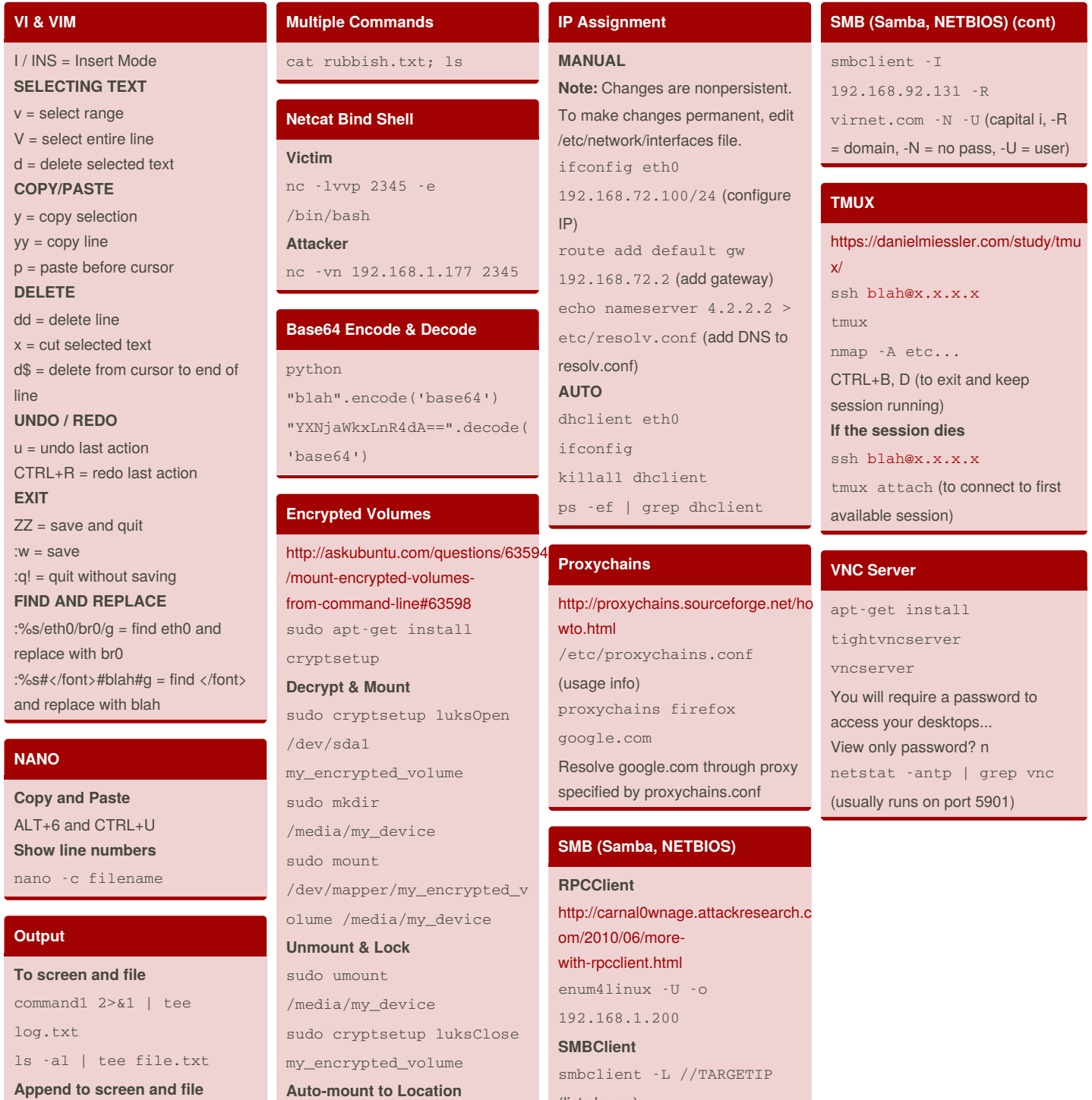

command1 | tee -a log.txt

By **fred** [cheatography.com/fred/](http://www.cheatography.com/fred/)

Published 9th September, 2016. Last updated 12th October, 2016. Page 2 of 2.

(list shares)

smbclient //TARGETIP/tmp

(connect to tmp folder)

sudo udisks --mount

olume

/dev/mapper/my\_encrypted\_v

Sponsored by **CrosswordCheats.com** Learn to solve cryptic crosswords! <http://crosswordcheats.com>